## *Programmation Fonctionnelle Premiers pas*

Luigi Santocanale LIF, Aix-Marseille Université Marseille, FRANCE

29 août 2017

K ロ K K @ K K X 통 K X 통 X → 통

 $2Q$ 

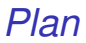

### **[GHCi](#page-2-0)**

Le [Prelude.hs](#page-10-0)

[L'application](#page-15-0)

[Les scripts](#page-21-0)

[Conventions lexicales](#page-30-0)

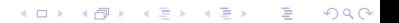

<span id="page-2-0"></span>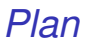

### **[GHCi](#page-2-0)**

Le [Prelude.hs](#page-10-0)

**[L'application](#page-15-0)** 

[Les scripts](#page-21-0)

[Conventions lexicales](#page-30-0)

K ロ ▶ K @ ▶ K 할 ▶ K 할 ▶ ( 할 ) 10 Q Q · 3/28 *The Glasgow Haskell Compiler (GHC)*

- GHC est une implémentation de Haskell 98 se composant de :
	- 1. ghci, un interprète,
	- 2. runghc, qui (interprete et) execute un script Haskell,
	- 3. ghc, le compilateur Haskell,
	- 4. plein d'autres outils.
- . . . GHC est disponible sur le web de :

```
http://www.haskell.org/ghc/
```
ou mieux depuis :

http://hackage.haskell.org/platform/

Dernière (le 29 août 2017) version de GHC : 8.2.1.

K ロ ▶ K @ ▶ K 할 ▶ K 할 ▶ | 할 | K 9 Q Q

## *Utilisation de GHC, I*

Le script hello\_world.hs :

```
str = " Bonjour le monde "
main = print str
```
#### avec ghci :

```
santocan@ens1:~/Haskell$ ghci Hello_world.hs
GHCi, version 6.12.1: http://www.haskell.org/ghc/ :? for help
Loading package ghc−prim ... linking ... done.
Loading package integer –gmp ... linking ... done.
[1 of 1] Compiling Main (Hello world .hs, interpreted )
Ok, modules loaded : Main .
```
**KORK STREET A BY A GRA** 

### *Utilisation de GHC, I*

```
Le script hello_world.hs :
```

```
str = " Bonjour le monde "
main = print str
```
avec ghci :

```
santocan@ens1:~/Haskell$ ghci Hello_world.hs
GHCi, version 6.12.1: http://www.haskell.org/ghc/ :? for help
Loading package ghc−prim ... linking ... done.
Loading package integer –gmp ... linking ... done.
Loading package base ... linking ... done.<br>[1 of 1] Compiling Main (Hellong)
                                       ( Hello world hs, interpreted )
Ok, modules loaded : Main .
∗Main> main
" Boniour le monde"
∗Main> : q
Leaving GHCi.
santocan@ens1:~/Haskell$
```
**KORK STRAIN A BAR A STRAIN** 

# *Utilisation de GHC, II*

#### avec runghc (aussi nommé runhaskell) :

santocan@ens1:~/Haskell\$ runghc Hello world.hs " Boniour le monde" santocan@ens1 :~/Haskell\$

avec ghc :

a. out Hello world. hi Hello world. hs Hello world. hs~ Hello world. o

**KORK STREET A BY A GRA** 

# *Utilisation de GHC, II*

#### avec runghc (aussi nommé runhaskell) :

santocan@ens1:~/Haskell\$ runghc Hello world.hs " Boniour le monde" santocan@ens1 :~/Haskell\$

#### avec ghc :

```
santocan@ens1:~/Haskell$ ghc Hello_world.hs
santocan@ens1:~/Haskell$ Is
a. out Hello world. hi Hello world. hs Hello world. hs~ Hello world. o
santocan@ens1:~/ Haskell$ / a out
" Bonjour le monde"
santocan@ens1:~/Haskell$
```
6/28

Le prompt > signifie que ghci est prêt à évaluer une expression. Par exemple :

$$
2+3*4
$$
  
\n14  
\n> (2+3)\*4  
\n20  
\n> sqrt (3^2 + 4^2)  
\n5.0

# *La platforme Haskell*

La plateforme Haskell

```
http://hackage.haskell.org/platform/
```
en plus de ghc, ghci, runhaskell, contient aussi d'autres outils intéressants :

- cabal, gestionnaire de bibliothèques
- haddock, gestionnaire de la documentation
- alex et happy, analise lexicale et syntaxique (i.e. lex et yacc pour Haskell)

**KORKAR KERKER DI VOOR** 

<span id="page-10-0"></span>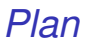

### **[GHCi](#page-2-0)**

#### Le [Prelude.hs](#page-10-0)

**[L'application](#page-15-0)** 

[Les scripts](#page-21-0)

[Conventions lexicales](#page-30-0)

K ロ > K @ ▶ K 할 > K 할 > 1 할 | X 9 Q Q

- Le module Prelude.hs est chargé en mémoire lors du démarrage de l'interprète.
- Ce module est la biliothèque standard du langage Haskell.

10/28

- Il contient la définition d'un grand nombre de fonctions usuelles (par  $ex. + et *$ ).
- **Pour voir son contenu, cliquez [ici.](http://www.haskell.org/onlinereport/standard-prelude.html)**

# *Des fonctions sur les listes I*

En plus des fonctions numériques, ce module contient plusieurs fonctions sur les *listes*.

Sélectionner le premier élément d'une liste :

```
> head [1, 2, 3, 4, 5]1
```
Enlever le premier élément d'une liste :

```
> tail [1, 2, 3, 4, 5][2, 3, 4, 5]
```
Sélectionner le *n*-ième élément d'une liste :

```
> [1,2,3,4,5] !! 2
3
```
# *Des fonctions sur les listes II*

Sélectionner les premiers *n* éléments d'une liste :

```
> take 3 [1,2,3,4,5]
[1, 2, 3]
```
Enlever les premiers *n* éléments d'une liste :

```
> drop 3 [1, 2, 3, 4, 5][4 ,5]
```
Calculer la longueur d'une liste :

```
> length [1 ,2 ,3 ,4 ,5]
5
```
Calculer la somme d'une liste de nombres :

```
> sum [1, 2, 3, 4, 5]15
```
# *Des fonctions sur les listes III*

Calculer le produit d'une liste de nombres :

```
> product [1 ,2 ,3 ,4 ,5]
120
```
**• Concaténer deux listes :** 

```
> [1,2,3] ++ [4,5]
[1, 2, 3, 4, 5]
```
• Renverser une liste :

```
> reverse [1 ,2 ,3 ,4 ,5]
[5 ,4 ,3 ,2 ,1]
```
<span id="page-15-0"></span>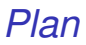

#### **[GHCi](#page-2-0)**

Le [Prelude.hs](#page-10-0)

### [L'application](#page-15-0)

[Les scripts](#page-21-0)

[Conventions lexicales](#page-30-0)

K ロ > K @ > K 할 > K 할 > 1 할 > 9 Q @ 14/28

# *Application (d'une fonction), I*

En mathématiques (et avec d'autres langages de programmation) : l'application d'une fonction est notée en utilisant les parenthèses, la multiplication par la juxtaposition ou l'espace.

 $f(a,b) + c$ *d* 

*Appliquer la fonction f à a et b, puis ajouter le résultat au produit de c et d.*

En Haskell : l'application d'une fonction est notée par l'espace, la multiplication par \*.

f a b + c\*d

(ロ) (伊)

← ヨ→

*Comme auparavant, mais avec la syntaxe de Haskell.*

# *Application (d'une fonction), I*

En mathématiques (et avec d'autres langages de programmation) : l'application d'une fonction est notée en utilisant les parenthèses, la multiplication par la juxtaposition ou l'espace.

 $f(a,b) + c$ *d* 

*Appliquer la fonction f à a et b, puis ajouter le résultat au produit de c et d.*

En Haskell :

l'application d'une fonction est notée par l'espace, la multiplication par \*.

f a  $b + c*d$ 

*Comme auparavant, mais avec la syntaxe de Haskell.*

# *Application, II*

L'application possède priorité plus élevée que les autres operateurs.

#### f a \* b

signifie (*fa*) ∗*b*, au lieu que *f*(*a* ∗*b*).

L'application est un opérateur associatif à gauche :

f g x

signifie :

*la fonction f qui s'applique à l'argument g, donne la fonction f*(*g*) *qui s'applique à x.*

*En mathématiques on écrit cela par* (*f*(*g*))(*x*)  $-$  *et non pas f*( $g(x)$ ).

# *Application, II*

L'application possède priorité plus élevée que les autres operateurs.

f a \* b

signifie (*fa*) ∗*b*, au lieu que *f*(*a* ∗*b*).

L'application est un opérateur associatif à gauche :

f g x

signifie :

*la fonction f qui s'applique à l'argument g, donne la fonction f*(*g*) *qui s'applique à x.*

*En mathématiques on écrit cela par* (*f*(*g*))(*x*)  $-$  *et non pas f*( $g(x)$ ).

# *Exemples (exercices)*

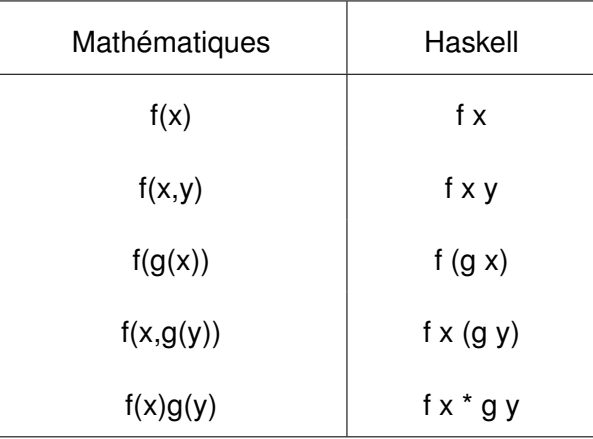

イロトメ 御 トメ 君 トメ 君 トー 君  $2990$ 17/28

<span id="page-21-0"></span>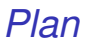

#### **[GHCi](#page-2-0)**

Le [Prelude.hs](#page-10-0)

**[L'application](#page-15-0)** 

[Les scripts](#page-21-0)

[Conventions lexicales](#page-30-0)

イロメイ団メイ君メイ君メー君  $2990$ 18/28

## *Les scripts en Haskell*

- Vous y pouvez définir vos fonctions ;
- En général, vous y définissez des expressions ;
- Les nouvelles fonctions sont d'habitude définies dans un script, un fichier texte contenant une séquence de définitions ;
- Les scriptes Haskell portent (par convention) le suffixe .hs. Pas obligatoire, mais utile pour les identifier.

# *Un premier script (en salle TP)*

Quand on développe un script, on garde ouvertes deux fenêtres :

- une pour l'éditeur de texte,
- l'autre avec l'interprète.

Exo :

Dans l'éditeur de texte, tapez les deux définitions de fonctions suivantes, et sauvegardez les avec le nom test.hs :

double  $x = x + x$ quadruple  $x = double (double x)$ 

# *Un premier script (en salle TP)*

Quand on développe un script, on garde ouvertes deux fenêtres :

- une pour l'éditeur de texte,
- **o** l'autre avec l'interprète.

#### Exo :

Dans l'éditeur de texte, tapez les deux définitions de fonctions suivantes, et sauvegardez les avec le nom test.hs :

double  $x = x + x$ quadruple  $x =$  double (double  $x$ ) Laissez l'éditeur ouvert, dans une autre fenêtre démarrez ghci avec le nom du script en paramètre :

\$\$ ghci test . hs

Maintenant, prelude.hs et test.hs sont chargés, et les fonctions des tous les deux script peuvent être utilisés :

```
Main> quadruple 10
Main> take (double 2) [1,2,3,4.5.6]
[1, 2, 3, 4]
```
Laissez l'éditeur ouvert, dans une autre fenêtre démarrez ghci avec le nom du script en paramètre :

```
$$ ghci test . hs
```
Maintenant, prelude.hs et test.hs sont chargés, et les fonctions des tous les deux script peuvent être utilisés :

```
Main> quadruple 10
40
Main > take (double 2) [1, 2, 3, 4, 5, 6][1, 2, 3, 4]
```
21/28

**KORKAR KERKER E YOUR** 

Laissez ghci ouvert, revenez à l'éditeur, ajoutez les définitions suivantes, sauvegardez à nouveau :

```
factorial n = product [1..n]average ns = sum ns 'div ' length ns
```
Remarque :

- div est inclus entre guillemets simples inversés en arrière (apostrophes inversées) ;
- x 'div' y est équivalent à div x y.
- Règle générale : x 'f' y est équivalent à f x y.

Laissez ghci ouvert, revenez à l'éditeur, ajoutez les définitions suivantes, sauvegardez à nouveau :

```
factorial n = product [1..n]average ns = sum ns 'div ' length ns
```
Remarque :

- div est inclus entre guillemets simples inversés en arrière (apostrophes inversées) ;
- x 'div' y est équivalent à div x y.
- Règle générale : x 'f' y est équivalent à f x y.

ghci ne reconnaît pas que le script a changé, il faut exécuter la commande :reload avant pouvoir utiliser les nouvelles définitions.

```
Main> : reload
Reading file " test . hs "
Main> factorial 10
3628800
Main > average [1, 2, 3, 4, 5]3
```
<span id="page-30-0"></span>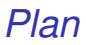

#### **[GHCi](#page-2-0)**

Le [Prelude.hs](#page-10-0)

**[L'application](#page-15-0)** 

[Les scripts](#page-21-0)

[Conventions lexicales](#page-30-0)

K ロ > K @ ▶ K 할 > K 할 > 1 할 | X 9 Q Q 24/28

## *Conventions lexicales*

Les noms des fonctions et des arguments doivent débuter par une minuscule. Par exemple :

myFun fun1 arg\_2 x'

Par convention, les noms des listes ont une s dans leur suffixe.

Par exemple :

xs ns nss

## *Conventions lexicales*

Les noms des fonctions et des arguments doivent débuter par une minuscule. Par exemple :

myFun fun1 arg\_2 x'

• Par convention, les noms des listes ont une s dans leur suffixe.

Par exemple :

xs ns nss

K ロ ▶ K @ ▶ K 할 ▶ K 할 ▶ (할 수 있어 안

*La règle d'agencement ("Layout")*

Dans une séquence de définitions, chaque définition doit débuter exactement á la même colonne :

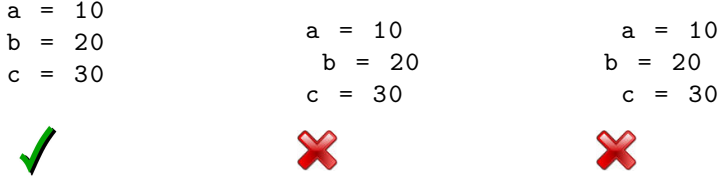

La règle du layout (layout rule, off-side rule) permet d'éviter le recours à une syntaxe explicite pour grouper les définitions.

 $a = b + c$ where  $b = 1$  $c = 2$  $d = a * 2$ (groupage implicite) signifie  $a = b + c$ where  ${b = 1;$  $c = 2$  $d = a * 2$ (groupage explicite)

Comme dans d'autres langages : Python, YAML, . . .

# *Commandes utiles*

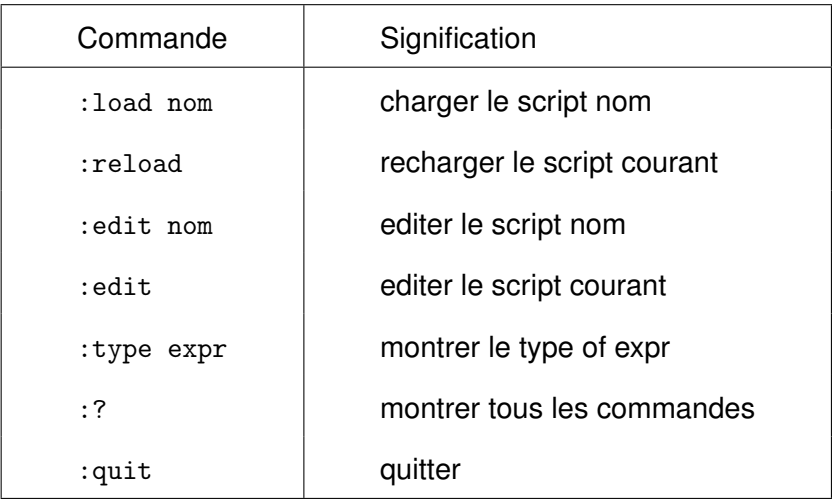

Remarque : les commandes sont introduites par les deux points.

K ロ > K 御 > K 暑 > K 暑 > 1 暑 → りなび